# **Κεφάλαιο Κεφάλαιο 4<sup>ο</sup>**

# *Αλγόριθµοι – Λογισµικό*

#### *4.1 Αλγόριθµοι - Προγράµµατα*

Η αντιµετώπιση και η επίλυση καθηµερινών αλλά και άλλων πιο σύνθετων προβληµάτων, απαιτεί την εκτέλεση λογικών βηµάτων, σε µια προκαθορισµένη σειρά, τα οποία οδηγούν σε ένα αποτέλεσµα. Πολλές φορές οι άνθρωποι είτε εκούσια είτε ακούσια πραγµατοποιούν τέτοιου είδους διεργασίες για την αντιµετώπιση των πιο απλών ή των πιο σύνθετων εργασιών τους. Η εισαγωγή των Ηλεκτρονικών Υπολογιστών στην καθηµερινότητα του ανθρώπου είχε ως στόχο κυρίως την επίλυση προβληµάτων που χαρακτηρίζονται από επαναληψιµότητα ή από δύσκολους µαθηµατικούς υπολογισµούς. Γίνεται άµεσα αντιληπτό ότι η ανάγκη για την καταγραφή ενός προβλήµατος και των απαραίτητων βηµάτων που απαιτούνται για την επίλυση του, επιβάλλεται ακόµα περισσότερο λόγω της «µηχανιστικής» λειτουργίας των Ηλεκτρονικών Υπολογιστών. Εποµένως ορίζεται ο Αλγόριθµος (algorithm) ως «µια σειρά στοιχειωδών διαδικασιών, οι οποίες νοούνται ότι απευθύνονται προς σειριακή (βήµα προς βήµα) εκτέλεση από κάποιο ιδεατό µηχανικό σύστηµα».

Η σειρά των εργασιών για την δηµιουργία ενός αλγορίθµου έχουν ως εξής:

• Καλή κατανόηση του προβλήµατος

- Ανάλυση των δοµών και τυχών υπο-προβληµάτων που εµπεριέχονται στο γενικό πρόβλημα
- Καθορισµός των δεδοµένων εισόδου και των δεδοµένων εξόδου (input/output)
- Δηµιουργία του κυρίου µέρους του αλγορίθµου µε την καταγραφή των βηµάτων επίλυσης και παραγωγής των αποτελεσµάτων (διασύνδεση των δεδοµένων εισόδου µε τα δεδοµένα εξόδου / αποτελέσµατα)

Τα βασικά χαρακτηριστικά ενός σωστού αλγορίθµου είναι τα εξής :

- Ακριβής περιγραφή των δεδοµένων εισόδου καθώς και των αναµενόµενων αποτελεσµάτων.
- Τα βήµατα του αλγορίθµου θα πρέπει να είναι ξεκάθαρα, ο αριθµός τους πεπερασµένος και να ολοκληρώνονται σε καθορισµένο και όχι άπειρο χρόνο.
- Επιπλέον, τόσο το κάθε βήµα όσο και ο αλγόριθµος συνολικά θα πρέπει να οδηγεί σε ακριβή αποτελέσµατα (όχι διφορούµενα) και για τα ίδια δεδοµένα εισόδου να παράγονται τα ίδια δεδοµένα εξόδου.

#### **4.1.1 Λογικό Διάγραµµα Ροής (***flowchart***) – Ψευδοκώδικας (***pseudocode***)**

Ένας σχηµατικός τρόπος παράστασης του αλγόριθµου είναι το **λογικό διάγραµµα**. Αυτό παρουσιάζει, µε τη χρήση διαφόρων σχηµάτων, τα είδη των διαδικασιών που πρέπει να ακολουθηθούν για την επίλυση του προβλήµατος. Τα σχήµατα αυτά συνδέονται µεταξύ τους µε βέλη που δείχνουν τη λογική σειρά - πορεία επίλυσης του προβλήµατος. Τα συνηθέστερα σχήµατα, µαζί µε τις στοιχειώδεις διαδικασίες που παριστάνουν αναλύονται στον πίνακα που ακολουθεί.

| Σχήμα – διαδικασία                                                       | Σύμβολο |
|--------------------------------------------------------------------------|---------|
| <b>Οβάλ:</b> αρχή και τέλος του προγράμματος                             |         |
| Πλάγιο παραλληλόγραμμο: εισαγωγή /<br>εξαγωγή δεδομένων – Input / Output |         |
| Ορθογώνιο: υπολογισμός μιας αριθμητικής<br>έκφρασης (εντολές εκχώρησης)  |         |
| Ρόμβος: λήψη αποφάσεων (εντολές<br>ελέγχου)                              |         |
| Κύκλος: συνέχιση του λογικού<br>διαγράμματος σε άλλη σελίδα              |         |

*Πίνακας 4.1. Συµβολισµός σχηµάτων διαγραµµάτων ροής*

Το διάγραµµα ροής προσφέρει την «οπτικοποίηση» των βηµάτων ενός προβλήµατος, εκτός των πολύ σύνθετων περιπτώσεων όπου είναι δύσκολη η δηµιουργία του. Μία ακόµα χρήσιµη αναπαράσταση του αλγορίθµου είναι ο Ψευδοκώδικας (*pseudocode*). Ο ψευδοκώδικας είναι η αναπαράσταση ενός αλγορίθµου σε φυσική γλώσσα. Στην συνέχεια παρουσιάζονται δυο παραδείγµατα αλγορίθµων, των αντίστοιχων διαγραµµάτων ροής αλλά και της αναπαράστασης σε ψευδοκώδικα.

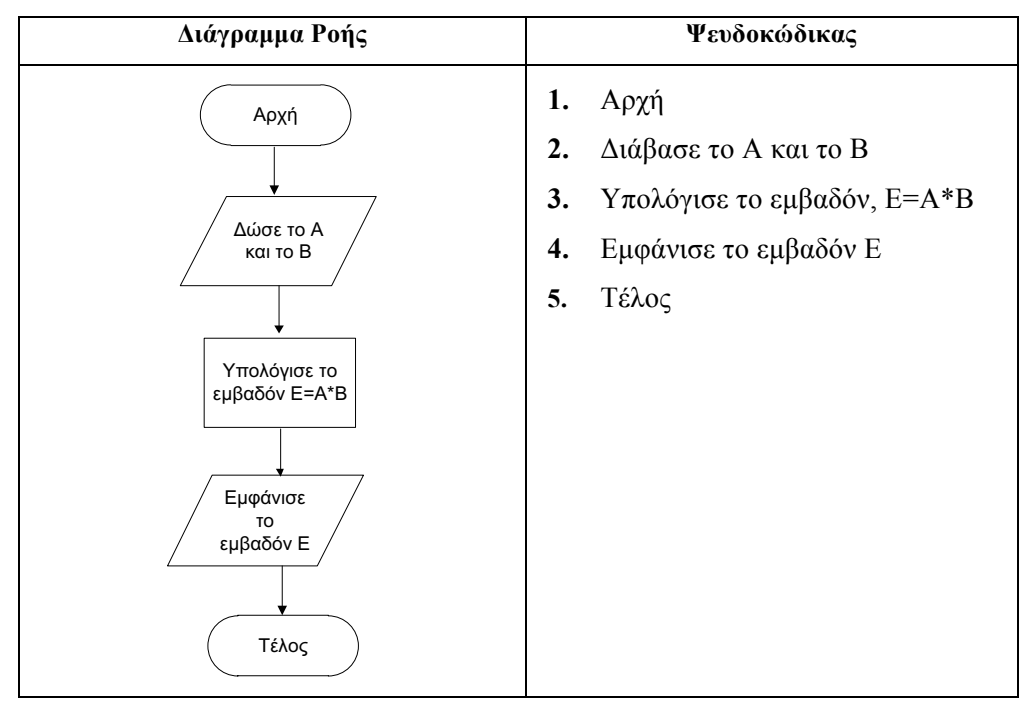

*Πίνακας 4.2. Υπολογισµός Εµβαδού Τετραγώνου/Ορθογωνίου*

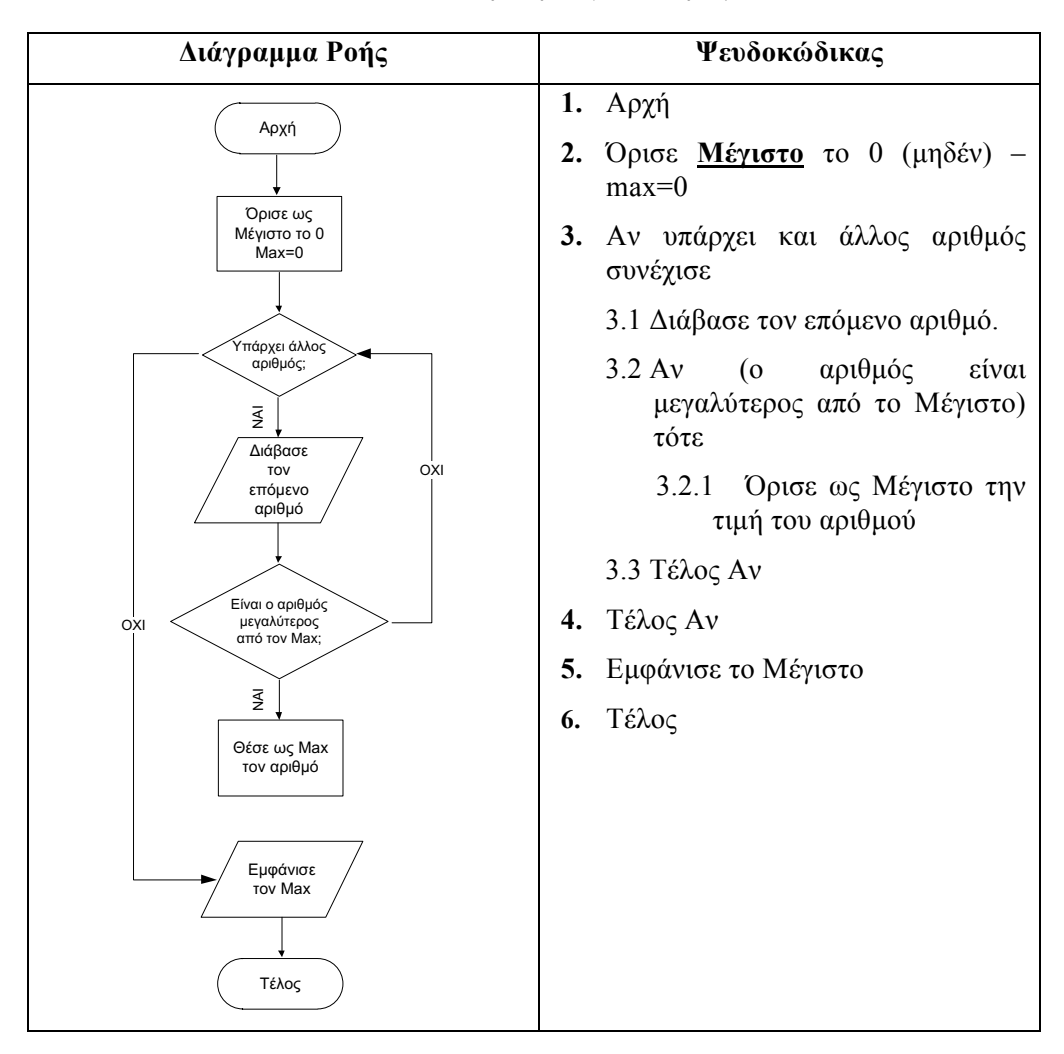

*Πίνακας 4.3. Εύρεση Μέγιστου Αριθµού*

#### **4.1.2 Αλγοριθµικές Δοµές**

Οι βασικές αλγοριθµικές δοµές είναι η ακολουθία ή διαδοχή, η επιλογή και η επανάληψη. Οι δύο πρώτες περιπτώσεις αλγοριθµικών δοµών περιέχονται στα παραδείγµατα της προηγούµενης παραγράφου. Στην συνέχεια και για την καλύτερη κατανόηση τους, καθώς και της συγγραφής αλγορίθµων σε µορφή ψευδοκώδικα ακολουθεί αναλυτική παρουσίαση των αλγοριθµικών δοµών και των παραλλαγών τους.

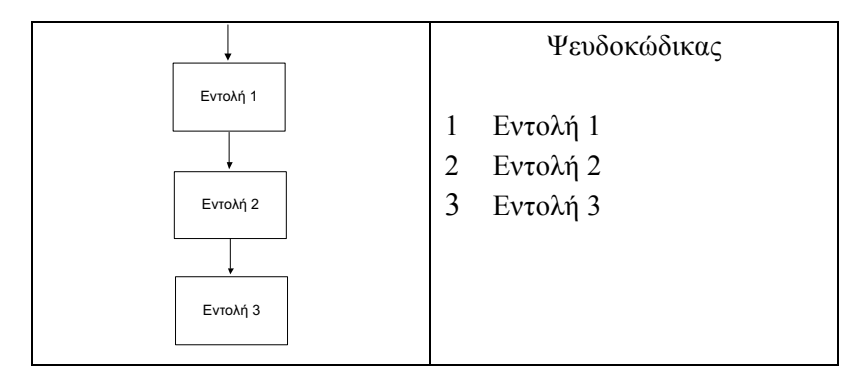

*Εικόνα 4.1. Ακολουθία ή διαδοχή εντολών*

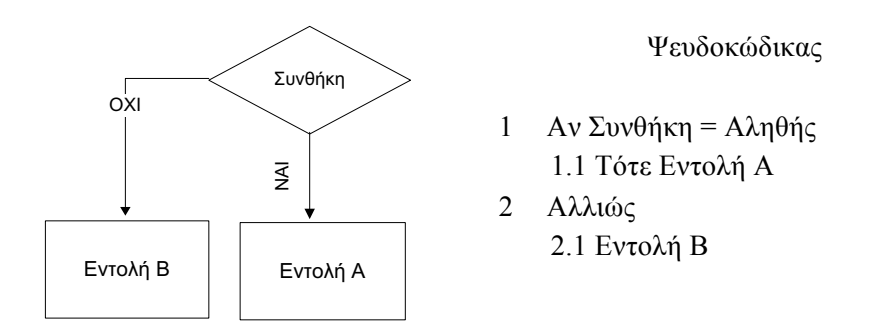

*Εικόνα 4.2. Επιλογή (Αν … τότε … αλλιώς)*

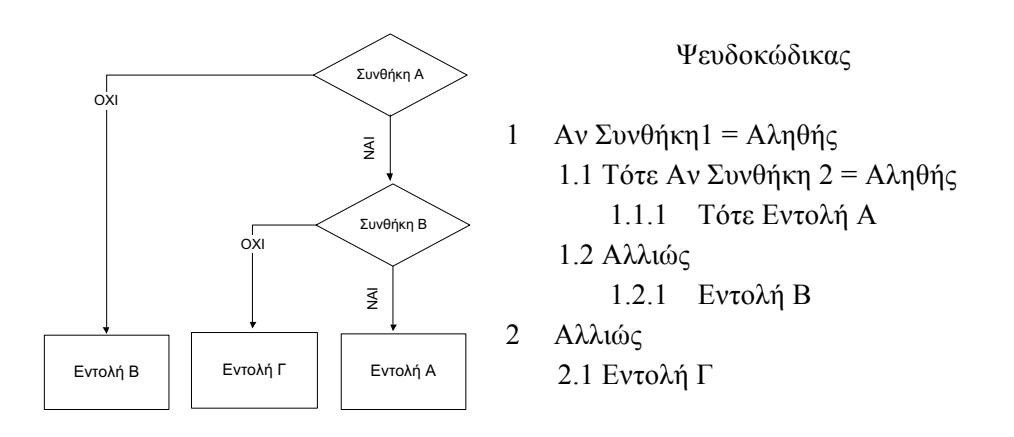

*Εικόνα 4.3. Φωλιασµένη (nested) Επιλογή (Αν … τότε …αν … αλλιώς)*

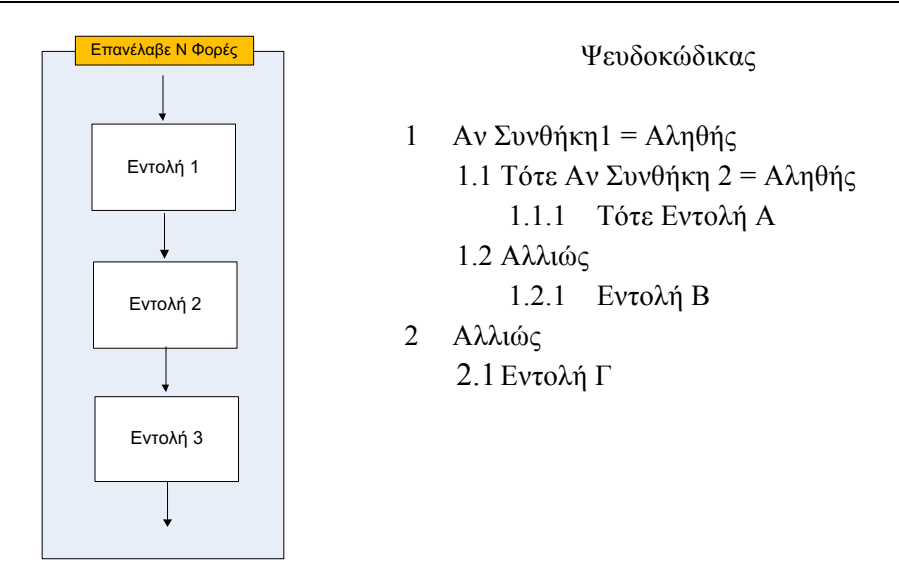

*Εικόνα 4.4. Επανάληψη εντολών*

### *4.2 Λογισµικό (Software)*

Μαζί µε την εµφάνιση των Ηλεκτρονικών Υπολογιστών, ως υλικό (*hardware*), αναπτύχθηκε και ο τοµέας της παραγωγής λογισµικού (*software*), δηλαδή των προγραµµάτων που θέτουν σε λειτουργία τα διάφορα µέρη και µονάδες, ενώ παράλληλα είναι υπεύθυνα για την εκτέλεση των εφαρµογών. Όπως γίνεται αντιληπτό, δυο είναι οι µεγάλες κατηγορίες λογισµικού στο χώρο των Ηλεκτρονικών Υπολογιστών (ανεξάρτητα από την κατηγορία τους), το λογισµικό του συστήµατος ή λειτουργικό σύστηµα (*operating system*) και τα λογισµικά των εφαρµογών (*application software*). Η ανάπτυξη λογισµικών, ανεξάρτητα από το σε ποια κατηγορία ανήκουν, στηρίχθηκε στις λεγόµενες γλώσσες προγραµµατισµού, στις οποίες γράφονταν οι εντολές των εφαρµογών και µετατρέπονταν στη συνέχεια σε µια κατανοητή για τον υπολογιστή µορφή. Η παραγωγή λογισµικού, ως δραστηριότητα στο χώρο των Ηλεκτρονικών Υπολογιστών, έχει σήµερα ξεπεράσει σε δυναµικότητα την παραγωγή υλικού και θεωρείται από τους πιο κερδοφόρους και ταχύτατα αναπτυσσόµενους παραγωγικούς κλάδους της οικονοµίας, οδηγώντας σε µια σειρά από νέα επαγγέλµατα και ειδικότητες.

Στη συνέχεια του κεφαλαίου παρουσιάζονται αναλυτικά οι παραπάνω έννοιες, ενώ στο δεύτερο µέρος του βιβλίου πραγµατοποιείται µια εκτενής περιγραφή των βασικών βιβλιοθηκονοµικών εφαρµογών, οι οποίες στηρίζονται σε ηλεκτρονικούς υπολογιστές.

#### **4.2.1 Λειτουργικό Σύστηµα (Operating System)**

Λειτουργικό Σύστηµα (ΛΣ) είναι µια συλλογή προγραµµάτων που ελέγχουν και συντονίζουν τις λειτουργίες ενός Ηλεκτρονικού Υπολογιστή. Πιο συγκεκριµένα, τα προγράµµατα αυτά χρησιµοποιούνται για τη διαχείριση των µονάδων, όπως µονάδες εισόδου / εξόδου, κεντρική και περιφερειακή µνήµη, κ.λπ., καθώς επίσης και για τη δηµιουργία κατάλληλου περιβάλλοντος λειτουργίας προγραµµάτων και εφαρµογών.

Το λειτουργικό σύστηµα επιτρέπει στον Ηλεκτρονικό Υπολογιστή να «επιβλέπει» και να συντονίζει αυτόµατα – χωρίς την παρέµβαση του χρήστη – τις λειτουργίες του. Ένα απλό παράδειγµα είναι οι διαδικασίες που συµβαίνουν στο παρασκήνιο (*background*) για την εµφάνιση ενός χαρακτήρα που πατιέται στο πληκτρολόγιο. Είναι γνωστό ότι ο Ηλεκτρονικός Υπολογιστής δεν είναι σε θέση να κάνει τίποτα αν δεν διαθέτει το κατάλληλο πρόγραµµα. Εποµένως ακόµη και για αυτήν, τη φαινοµενικά απλή ενέργεια, απαιτείται ένα ειδικό λογισµικό που να ανταποκρίνεται στην αίτηση διακοπής που έρχεται από το πληκτρολόγιο. Το λογισµικό αυτό, γραµµένο συνήθως σε µια γλώσσα χαµηλού επιπέδου (*συµβολική γλώσσα µε άµεση αντιστοίχιση στη γλώσσα µηχανής*), είναι ένα από τα πολλά ειδικά προγράµµατα του λειτουργικού συστήµατος.

Το εν λόγω λογισµικό αποτελείται από εντολές που εκτελούνται χωρίς να γίνονται αντιληπτές από το χρήστη αλλά και από εντολές προσιτές στον χρήστη, όπως οι εντολές διαχείρισης της περιφερειακής µνήµης. Το λειτουργικό σύστηµα συγκροτείται από έναν πυρήνα (*kernel*) ή εποπτεύον πρόγραµµα (*supervisor*) που παραµένει συνεχώς στη µνήµη για την εκτέλεση βασικών λειτουργιών αλλά και την κλήση στη µνήµη άλλων τµηµάτων του, όποτε αυτά χρειαστούν.

#### *4.2.1.1 Υπηρεσίες του Λειτουργικού Συστήµατος*

Οι βασικές υπηρεσίες ενός λειτουργικού συστήµατος είναι οι εξής:

• *Εκκίνηση του Ηλεκτρονικού Υπολογιστή:* Απαραίτητη προϋπόθεση για τη λειτουργία του Ηλεκτρονικού Υπολογιστή είναι η αρχική φόρτωση και η συνεχής παρουσία του πυρήνα του λειτουργικού συστήµατος στην κεντρική µνήµη (RAM) του υπολογιστή.. Αυτό επιτυγχάνεται µέσα από µια εξειδικευµένη εφαρµογή (ρουτίνα) αποθηκευµένη στη µνήµη ROM, η οποία εκτελείται µόλις τεθεί το σύστηµα σε λειτουργία. Πρώτη ενέργεια αυτής της ρουτίνας είναι ο έλεγχος της µνήµης. Αν τα αποτελέσµατα του ελέγχου είναι επιτυχή, τότε µεταφέρεται από το σκληρό δίσκο (περιφερειακή µνήµη) ένα µικρό τµήµα του λειτουργικού συστήµατος, το πρόγραµµα εκκίνησης. Αυτό στη συνέχεια φορτώνει στην κεντρική µνήµη το υπόλοιπο µέρος του πυρήνα. Τότε πλέον εµφανίζεται το γραφικό περιβάλλον µε την οθόνη πιστοποίησης των χρηστών, τα εικονίδια και διάφορες εφαρµογές. Από το σηµείο αυτό και

µετά ο χρήστης µπορεί να εκτελέσει κάποια από τα προγράµµατα του λειτουργικού συστήµατος ή κάποια εφαρµογή.

- *Διαχείριση της κεντρικής µνήµης:* Το λειτουργικό σύστηµα κάθε στιγµή εξετάζει τη διαθέσιµη χωρητικότητα της κεντρικής µνήµης και τοποθετεί στην κατάλληλη θέση τα προγράµµατα που τρέχουν.
- *Διαχείριση της περιφερειακής µνήµης:* Το λειτουργικό σύστηµα είναι ενηµερωµένο για την κατάσταση των αρχείων του συστήµατος του µόνιµου µέσου αποθήκευσης (δες *2.5.6.2 Περιφερειακή Μνήµη - Μαγνητικοί δίσκοι*). Διαχειρίζεται τους αποθηκευτικούς χώρους (directories / folders) και τα αρχεία µε βάση τις εντολές του χρήστη. Αναζητά τους ελεύθερους χώρους που υπάρχουν στο µέσο και τους συνδέει λογικά ώστε να αποθηκεύει το κάθε αρχείο σε ένα φαινοµενικά ενιαίο χώρο.
- *Έλεγχος των µονάδων εισόδου / εξόδου:* Ελέγχει και συντονίζει τη ροή των δεδοµένων µεταξύ των διαφόρων συσκευών εισόδου / εξόδου και της ΚΜΕ σε συνεργασία µε το βασικό υποσύστηµα εισόδου / εξόδου που αποτελεί µέρος της Μονάδας Έλεγχου.
- *Επεξεργασία εντολών και εφαρµογών:* Είναι υπεύθυνο για την εκτέλεση των βοηθητικών προγραµµάτων του λειτουργικού συστήµατος αλλά και των εφαρµογών που ο χρήστης επιθυµεί κάθε φορά. Συγκεκριµένα στην περίπτωση των εφαρµογών, κανονίζει τη µεταφορά του προγράµµατος συνολικά ή κατά τµήµατα από την περιφερειακή στην κεντρική µνήµη, µε την οποία πλέον επικοινωνεί η ΚΜΕ για την ανάκληση, την αποκωδικοποίηση και την εκτέλεση κάθε εντολής (*δες 2.5.5 Επικοινωνία ΚΜΕ και Κύριας Μνήµης – Εκτέλεση Εντολών*)
- *Δυνατότητα πολυ-εργασίας (multitask):* Όλα τα σύγχρονα λειτουργικά συστήµατα παρέχουν τη δυνατότητα της παράλληλης εκτέλεσης περισσοτέρων της µιας εργασιών, οπότε δίνεται διαδοχικά για απειροελάχιστο χρονικό διάστηµα ο έλεγχος της ΚΜΕ στο κάθε ενεργό πρόγραµµα (time-sharing). Είναι τόσο µεγάλη η συχνότητα εναλλαγής που ο χρήστης έχει την εντύπωση της ταυτόχρονης εκτέλεσης.
- *Δυνατότητα πολυ-χρησίας (multiuser):* Τα σύγχρονα λειτουργικά συστήµατα δίνουν τη δυνατότητα να χρησιµοποιούν πολλοί χρήστες την ίδια ΚΜΕ, είτε ταυτόχρονα είτε µε την εναλλαγή τον λογαριασµών τους. Σε αυτήν την περίπτωση, υπάρχουν ειδικοί µηχανισµοί προστασίας των δεδοµένων κάθε χρήστη.
- *Δυνατότητα πολυ-επεξεργασίας (multiprocessing):* Οι υπερ-υπολογιστές και κάποια µεγάλα συστήµατα διαθέτουν περισσότερους του ενός επεξεργαστές (ΚΜΕ) για γρηγορότερη εκτέλεση των προγραµµάτων. Σ' αυτήν την περίπτωση συνοδεύονται και από ειδικά λειτουργικά συστήµατα που επιτρέπουν τον συντονισµό της ταυτόχρονης λειτουργίας των επεξεργαστών.

#### *4.2.1.2 Σύγχρονα Λειτουργικά Συστήµατα*

Όλα τα σύγχρονα λειτουργικά συστήµατα χαρακτηρίζονται από τα εξελιγµένα γραφικά περιβάλλοντα εργασίας (*Graphical User Interface – GUI*), τα οποία προσφέρουν στο χρήστη εύκολη πρόσβαση στις διάφορες εφαρµογές αλλά και έναν αποδοτικό τρόπο εργασίας, ελαχιστοποιώντας την πληκτρολόγηση εντολών και µεγιστοποιώντας την χρήση του ποντικιού. Η εξέλιξη αυτών των περιβαλλόντων και η εφεύρεση νέων τρόπων διάδρασης µε τον τελικό χρήστη αποτελεί την βασική µέριµνα των κατασκευαστών λογισµικού λειτουργικών συστηµάτων και καθορίζει σηµαντικά το µερίδιο της αγοράς που κατέχει ο καθένας από αυτούς.

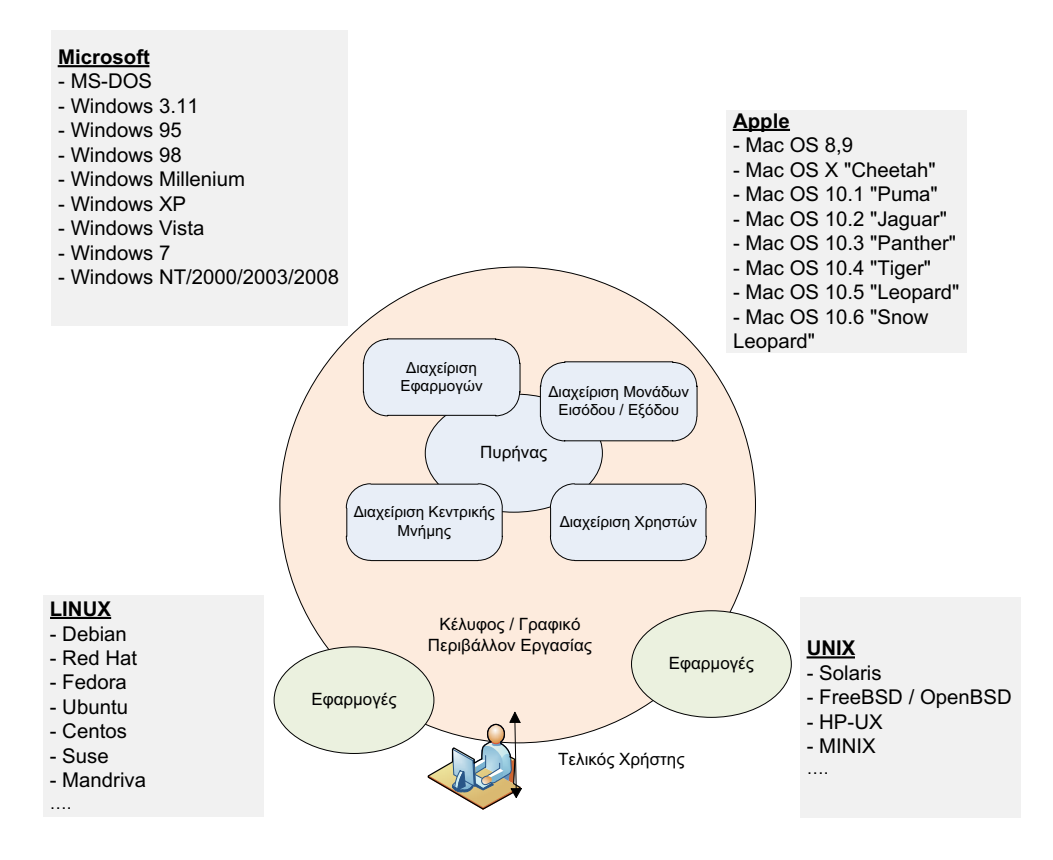

*Εικόνα 4.5. Δοµή Λειτουργικού Συστήµατος – Σύγχρονοι κατασκευαστές και εκδόσεις*

#### **4.2.2 Γλώσσες Προγραµµατισµού**

Οι γλώσσες προγραµµατισµού αποτελούν το µέσο για την υλοποίηση όλου του λογισµικού, το οποίο εκτελούν οι ηλεκτρονικοί υπολογιστές. Δεδοµένου ότι οι ηλεκτρονικοί υπολογιστές αποτελούνται από ηλεκτρονικά κυκλώµατα τα οποία κατανοούν µόνο δυαδικά σύµβολα, τα προγράµµατα και η δηµιουργία αυτών των προγραµµάτων γίνεται µε τη χρήση της γλώσσας µηχανής (*machine language*), η οποία δεν είναι τίποτα άλλο από δυαδικές συµβολοσειρές. Η συγγραφή εντολών και προγραµµάτων σε δυαδική µορφή, αφενός ήταν µια πολύ επίπονη διαδικασία και αφετέρου οδηγούσε σε πολλά λάθη τους αρχικούς προγραµµατιστές. Με την εξέλιξη όµως των ηλεκτρονικών υπολογιστών (βλέπε *2.2. Γενιές Ηλεκτρονικών Υπολογιστών*) δηµιουργήθηκαν γλώσσες προγραµµατισµού οι οποίες πλησίαζαν όλο και πιο κοντά στον ανθρώπινο τρόπο έκφρασης. Αρχικά λοιπόν δηµιουργήθηκαν οι συµβολικές γλώσσες (*assembly languages*), οι οποίες µαζί µε τις γλώσσες µηχανής αποτελούσαν τις γλώσσες χαµηλού επιπέδου (*low level languages*). Στην συνέχεια δηµιουργήθηκαν οι γλώσσες υψηλού επιπέδου (*high level languages*), όπως Fortran, Algol, Basic, Pascal, C, C++, Java κ.λπ., των οποίων τα βασικά χαρακτηριστικά ήταν η συγγραφή και η δηµιουργία των εφαρµογών µε λεκτικά σύνολα και εντολές κοντά στην φυσική γλώσσα του ανθρώπου, αλλά και το µεγάλο πλήθος έτοιµων ρουτινών (βιβλιοθήκες κώδικα) για

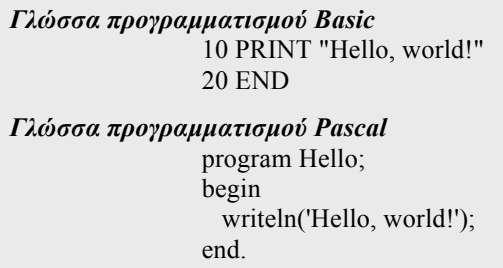

επαναχρησιµοποίηση.

#### *Εικόνα 4.6. Παραδείγµατα γλωσσών προγραµµατισµού – Εµφάνιση της φράσης «Hello, world!»*

Τελευταία εξέλιξη στον χώρο των γλωσσών προγραµµατισµού είναι η δηµιουργία εφαρµογών µε τη χρήση γραφικών περιβαλλόντων εργασίας και την ελαχιστοποίηση της ανάγκης για πληκτρολόγηση κώδικά (*source code*). Οι γλώσσες αυτές ονοµάζονται οπτικές γλώσσες προγραµµατισµού (*visual programming languages*) και έδωσαν τη δυνατότητα ακόµα και σε αρχάριους προγραµµατιστές να δηµιουργούν εφαρµογές µε γραφικό περιβάλλον εργασίας προς τον τελικό χρήστη σε πολύ γρήγορο χρόνο.

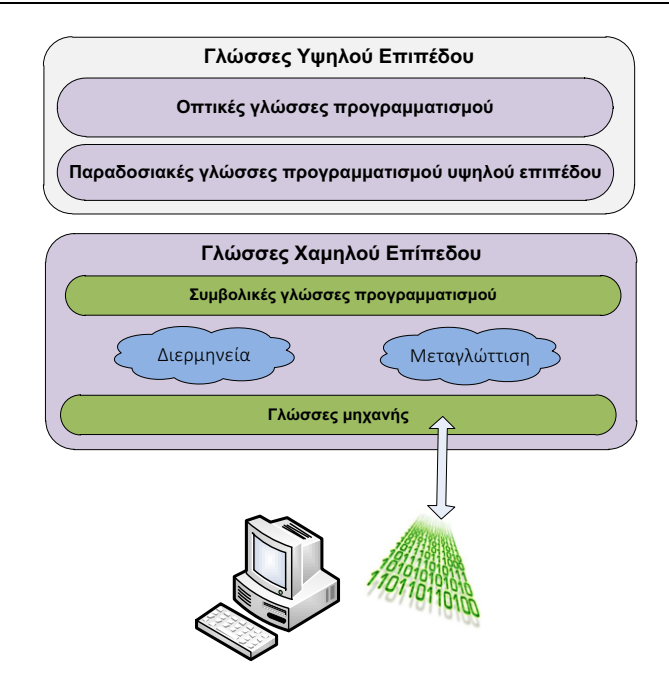

*Εικόνα 4.7. Γλώσσες προγραµµατισµού*

Για την καλύτερη κατανόηση των γλωσσών προγραµµατισµού θα χρησιµοποιηθεί η γλώσσα Basic µε σκοπό την παρουσίαση των διαφόρων τύπων.

## **Α. Εντολή εκχώρησης**

| Παράδειγμα 1                  | Παράδειγμα 2                        | Παράδειγμα 3                         | Παράδειγμα 4               |
|-------------------------------|-------------------------------------|--------------------------------------|----------------------------|
| $X = 10$                      | $X = A$                             | $X = A + B$                          | $X = 2 / (A+B) - C$        |
|                               |                                     |                                      | $SIN(D) + 3*(B+C)$         |
| Мε<br>εντολή<br>$\tau \eta v$ | Με την<br>εντολή                    | To<br>δεξιό<br>μέλος                 | Το δεξιό μέλος μπορεί να   |
| αυτή<br>$\eta$<br>τιμή        | αυτή<br>$\tau\mathrm{o}$            | μπορεί εκτός από                     | οποιαδήποτε<br>είναι μια   |
| αποθηκεύεται στη              | περιεχόμενο<br>της                  | μεταβλητή<br>$v\alpha$               | μαθηματική έκφραση που     |
| μεταβλητή.                    | μεταβλητής                          | είναι<br>και<br>$\mu \iota \alpha$   | να περιέχει προσθέσεις,    |
|                               | (θέσης μνήμης) Α                    | μαθηματική                           | αφαιρέσεις,                |
|                               | αποθηκεύεται και                    | έκφραση                              | πολλαπλασιασμούς           |
|                               | στη μεταβλητή Χ.                    | διαφόρων                             | διαιρέσεις,<br>παρενθέσεις |
|                               | Πρέπει να δοθεί                     | μεταβλητών,                          | για αλλαγή της σειράς      |
|                               | προσοχή<br>στο                      | οπότε<br>αρχικά                      | πράξεων,<br>των            |
|                               | $\delta \varepsilon$<br>γεγονός ότι | γίνεται<br>$\mathbf 0$               | συναρτήσεις,<br>όπως       |
|                               | πρόκειται<br>$\gamma$ la            | υπολογισμός<br>$\tau \eta \varsigma$ | ημίτονο, συνημίτονο κ.λπ.  |
|                               | μαθηματική                          | έκφρασης<br>και                      |                            |
|                               | ισότητα η οποία                     | κατόπιν                              |                            |
|                               | πληροφορεί<br>μας                   | αποθηκεύεται<br>$\tau$ o             |                            |
|                               | ότι<br>δύο<br>O <sub>l</sub>        | αποτέλεσμα στην                      |                            |
|                               | μεταβλητές Χ και                    | αριστερά                             |                            |
|                               | Α είναι ίσες αλλά                   | μεταβλητή.                           |                            |
|                               | για<br>$\mu \iota \alpha$           | Αναλυτική                            |                            |
|                               | διαδικασία,<br>$6\pi$ ov            | περιγραφή<br>των                     |                            |
|                               | διαβάζεται<br>$\tau o$              | επιμέρους                            |                            |
|                               | περιεχόμενο<br>της                  | στοιχειωδών                          |                            |
|                               | δεξιά μεταβλητής                    | διαδικασιών<br>$\pi$ ov              |                            |
|                               | εγγράφεται<br>και                   | λαμβάνουν<br>χώρα                    |                            |
|                               | περιεχόμενο<br>σαν                  | κατά την εκτέλεση                    |                            |
|                               | και στην αριστερά                   | $\tau \eta \varsigma$<br>παραπάνω    |                            |
|                               | μεταβλητή.                          | δίνεται<br>εντολής                   |                            |
|                               |                                     | Κεφάλαιο2,<br>στο                    |                            |
|                               |                                     |                                      |                            |
|                               |                                     | παράγραφος<br>2.5.5.1                |                            |

*Πίνακας 4.4. Παραδείγµατα εντολών εκχώρησης*

#### **Β. Εντολές εισόδου/εξόδου**

*Πίνακας 4.5. Παραδείγµατα εντολών εισόδου / εξόδου*

| Παράδειγμα 1                              | Παράδειγμα 2                       |
|-------------------------------------------|------------------------------------|
| <b>INPUT X</b>                            | PRINT X                            |
| Με την εντολή αυτή η ΚΜΕ τίθεται σε       | Με την εντολή αυτή εμφανίζεται στη |
| αναμονή μέχρις ότου δοθεί κάποια τιμή από | συσκευή εξόδου (την οθόνη) το      |
| τη συσκευή εισόδου (το πληκτρολόγιο).     | περιεχόμενο της μεταβλητής Χ.      |
| Μόλις δοθεί η τιμή, μεταφέρεται και       |                                    |
| εγγράφεται στη μεταβλητή Χ. Αναλυτική     |                                    |

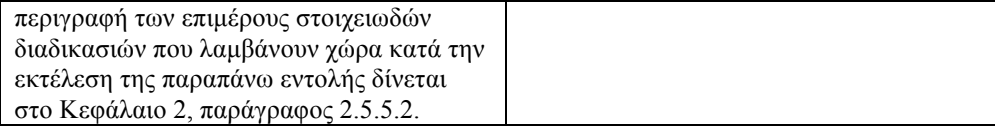

# **Γ. Εντολές ελέγχου**

| Παράδειγμα 1                                                                |                                       | Παράδειγμα 2                                   |
|-----------------------------------------------------------------------------|---------------------------------------|------------------------------------------------|
| IF (LE) THEN                                                                | $X = 10$                              | <b>INPUT A,B</b>                               |
| Instructions-1                                                              | $Y = 20$                              | IF A=0 THEN                                    |
| <b>ELSE</b>                                                                 | IF $(X>Y)$ THEN                       | IF B=0 THEN                                    |
| Instructions-2                                                              | $Z = 30$                              | ΡRΙΝΤ ("ΑΟΡΙΣΤΗ ΕΞΙΣΩΣΗ")                      |
| <b>END IF</b>                                                               | <b>ELSE</b>                           | <b>ELSE</b>                                    |
|                                                                             | $Z = 40$                              | <b>PRINT ("AAYNATH</b>                         |
|                                                                             | $END IF*$                             | ΕΞΙΣΩΣΗ")                                      |
|                                                                             |                                       | <b>END IF</b>                                  |
|                                                                             |                                       | <b>ELSE</b>                                    |
|                                                                             |                                       | $X = B/A$                                      |
|                                                                             |                                       | PRINT("H $\triangle$ Y $\Sigma$ H EINAI =", X) |
|                                                                             |                                       | <b>END IF</b>                                  |
| Με την εντολή αυτή γίνεται αρχικά                                           |                                       | Το παραπάνω τμήμα προγράμματος                 |
| έλεγχος της αλήθειας μιας λογικής                                           |                                       | επιλύει μια πρωτοβάθμια εξίσωση ΑΧ=Β.          |
| έκφρασης (logical expression - LE) και αν                                   |                                       |                                                |
| είναι αληθής εκτελούνται οι εντολές που                                     |                                       |                                                |
| είναι γραμμένες μετά το THEN. Αν είναι                                      |                                       |                                                |
| ψευδής τότε εκτελούνται οι εντολές που                                      |                                       |                                                |
| είναι γραμμένες μετά το ELSE, εκτός αν<br>δεν υπάρχει το κομμάτι ELSE οπότε |                                       |                                                |
| εκτελείται η επόμενη εντολή μετά το                                         |                                       |                                                |
| END IF.                                                                     |                                       |                                                |
|                                                                             |                                       |                                                |
|                                                                             | Μετά την εκτέλεση των παραπάνω        |                                                |
|                                                                             | εντολών το περιεχόμενο της μεταβλητής |                                                |
| Z είναι 40.                                                                 |                                       |                                                |
|                                                                             |                                       |                                                |

*Πίνακας 4.6. Παραδείγµατα εντολών ελέγχου*

#### **Δ. Εντολές επανάληψης**

| Παράδειγμα 1                                                                                                    |                                                                                                | Παράδειγμα 2                                                                                                    |                                                                                                    |  |
|----------------------------------------------------------------------------------------------------|------------------------------------------------------------------------------------------------|----------------------------------------------------------------------------------------------------|----------------------------------------------------------------------------------------------------|--|
| FOR $I = 1$ TO N<br>.<br><b>NEXT I</b>                                                                                                    | <b>INPUT N</b><br>$S = 0$<br>FOR $I = 1$ TO N<br>$S = S + I$<br>NEXT I<br>PRINT S <sup>*</sup> | Do While / Until (LE)<br>Loop<br>ή<br>Do<br>Loop While / Until (LE)                                                                                                    | <b>INPUT N</b><br>$S=0$<br>$I=1$<br>Do WHILE I<=N<br>S=S+I (συμμετοχή<br>στο<br>άθροισμα)<br>I=I+1 (αύξηση<br>μετρητή)<br>Loop |  |
| Με την εντολή αυτή<br>επαναλαμβάνονται οι εντολές<br>μεταξύ της FOR και της NEXT<br>και χρησιμοποιείται όταν ο<br>αριθμός επαναλήψεων των<br>εντολών είναι προκαθορισμένος<br>(N). Όλες οι εντολές που<br>περιέχονται μεταξύ του FOR και<br>του ΝΕΧΤ επαναλαμβάνονται Ν<br>φορές.<br>∗<br>Μετά<br>παραπάνω εντολών η μεταβλητή S<br>περιέχει<br>$\tau o$<br>πρώτων φυσικών αριθμών $1 + 2$<br>$+3 +  + N$ | την εκτέλεση<br>$\tau \omega v$<br>άθροισμα των <i>N</i>                                       | PRINT S <sup>*</sup><br>Η εντολή Do χρησιμοποιείται στην περίπτωση<br>που δεν είναι εκ των προτέρων καθορισμένος ο<br>αριθμός των επαναλήψεων.<br>Στην περίπτωση της πρώτης εκδοχής της<br>εντολής, η εκτέλεση ή μη των εντολών μεταξύ<br>της DO και της LOOP εξαρτάται από την<br>λογική έκφραση (LE) και εκτελούνται όσο<br>ισχύει (χρήση WHILE) ή όσο δεν ισχύει (χρήση<br>UNTIL).<br>Στην περίπτωση της δεύτερης εκδοχής της<br>εντολής, οι εντολές μεταξύ της DO και της<br>LOOP εκτελούνται οπωσδήποτε για μια<br>τουλάχιστον φορά διότι ο έλεγχος της λογικής<br>έκφρασης γίνεται μετά το πέρας των εντολών. Η<br>συνέχιση εκτέλεσης ή μη των εντολών<br>εξαρτάται από το αν ισχύει η λογική έκφραση<br>(χρήση WHILE) ή όχι (χρήση UNTIL).<br>* Μετά την εκτέλεση των παραπάνω εντολών η<br>μεταβλητή S περιέχει το άθροισμα των N<br>πρώτων φυσικών αριθμών $1 + 2 + 3 +  + N$ .<br>Απαιτείται η τοποθέτηση του WHILE στην αρχή<br>ώστε στην περίπτωση που $N=0$ να<br>$\mu$ nv<br>εκτελεστούν οι εντολές της άθροισης και του<br>μετρητή. |                                                                                                    |  |

*Πίνακας 4.7. Παραδείγµατα εντολών επανάληψης*

#### *4.2.2.1 Διερµηνεία και µεταγλώττιση (πλεονεκτήµατα – µειονεκτήµατα)*

Η σειρά των εντολών του προγράµµατος της γλώσσας υψηλού επιπέδου αποτελεί το λεγόµενο πηγαίο κώδικα (*source code*). Η σειρά αυτή των εντολών αποθηκεύεται σε ένα αρχείο στο δίσκο. Στη συνέχεια πρέπει οι εντολές αυτές να

µετατραπούν σε µια µορφή που είναι κατανοητή από την Κεντρική Μονάδα Επεξεργασίας του ηλεκτρονικού υπολογιστή. Η µορφή αυτή είναι ως γνωστόν η δυαδική µορφή και ονοµάζεται γλώσσα µηχανής. Για τη µετατροπή αυτή χρησιµοποιούνται δύο είδη λογισµικού, γνωστά ως διερµηνείς (*interpreters*) και µεταγλωττιστές (*compilers*). Η διαφορά τους είναι ότι στην περίπτωση της διερµηνείας η µετατροπή γίνεται εντολή προς εντολή και αµέσως µετά η εντολή εκτελείται, ενώ στην περίπτωση της µεταγλώττισης, ολόκληρος ο πηγαίος κώδικας µετατρέπεται σε γλώσσα µηχανής, στο λεγόµενο εκτελέσιµο κώδικα (*executable code*), ο οποίος αποθηκεύεται σε ένα αρχείο, το λεγόµενο εκτελέσιµο αρχείο, το οποίο εκτελείται συνολικά.

Το χαρακτηριστικό των ονοµάτων αυτών των αρχείων είναι η επέκταση *exe* ή *com*. Ο πηγαίος κώδικας µπορεί να περιέχει γραµµατικά / συντακτικά λάθη (*grammar* ή *syntax error*), λάθη δηλαδή που αφορούν στη σύνταξη των εντολών. Αυτά τα λάθη εντοπίζονται στο στάδιο της διερµηνείας ή της µεταγλώττισης. Ακόµη όµως και στην περίπτωση που ένα πρόγραµµα είναι καθαρό πλέον από γραµµατικά ή συντακτικά λάθη είναι πιθανό να έχει τα λεγόµενα λογικά λάθη (*logical errors*), δηλαδή το είδος και η σειρά των εντολών του να µην οδηγούν στο σωστό αποτέλεσµα. Τα λάθη αυτά εντοπίζονται µε την εκτέλεση του προγράµµατος µε ειδικά δεδοµένα δοκιµών (*testing*), οπότε είναι δυνατόν να ελεγχθεί κατά πόσο προκύπτουν τα γνωστά εκ των προτέρων αποτελέσµατα. Μετά από µια σειρά δοκιµών, εντοπισµών των λογικών λαθών και αντίστοιχων διορθώσεων το πρόγραµµα είναι απαλλαγµένο τόσο από συντακτικά όσο και από λογικά λάθη οπότε είναι έτοιµο προς χρήση.

Το πλεονέκτηµα του λογισµικού διερµηνείας είναι η αµεσότητα διερµηνείας και εκτέλεσης κάθε εντολής ξεχωριστά, µε αποτέλεσµα τον ευκολότερο εντοπισµό των λαθών, αλλά το µειονέκτηµά του είναι ότι ο χρόνος εκτέλεσης επιβαρύνεται κάθε φορά µε τον χρόνο διερµηνείας. Αντίθετα ο µεταγλωττιστής έχει κάνει την µετατροπή µόνο µία φορά, οπότε η εκτέλεση του προγράµµατος είναι πιο γρήγορη, εφόσον δεν µεσολαβεί και πάλι η µεταγλώττιση ενώ ταυτόχρονα είναι ανεξάρτητη από την παρουσία του λογισµικού του µεταγλωττιστή. Σε αυτή την περίπτωση η µεγαλύτερη δυσκολία στον εντοπισµό των λαθών υποβοηθείται από ειδικά προγράµµατα διόρθωσης γνωστά ως debuggers.

#### *4.2.2.2 Visual Basic*

Η Visual Basic είναι µια γλώσσα προγραµµατισµού υψηλού επιπέδου, η οποία στηρίζεται στη γλώσσα προγραµµατισµού Basic (*Beginner's All Purpose Symbolic Instruction Code*). Στη σηµερινή εποχή η τελευταία έκδοση της Visual Basic είναι η Microsoft Visual Basic 2010 Express, η οποία διατίθεται δωρεάν, ως µέρος του Visual Studio 2010 Express, από την ίδια την εταιρεία. Στο περιβάλλον της Visual Basic ο προγραµµατιστής έχει τη δυνατότητα µε απλά εργαλεία να σχεδιάσει ένα αποτελεσµατικό και λειτουργικό γραφικό περιβάλλον διεπαφής µε το χρήστη.

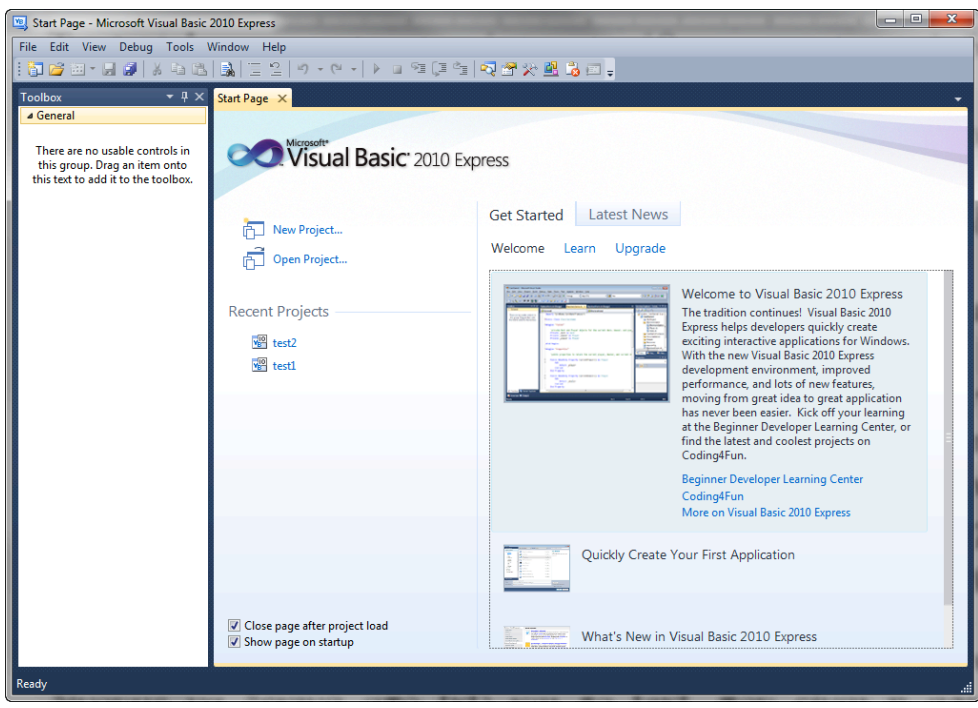

*Εικόνα 4.8. Περιβάλλον εργασίας Microsoft Visual Express*

Η έννοια του προγράµµατος αντικαθίσταται από το λεγόµενο project, το οποίο αποτελείται από µια βασική φόρµα (*form*), πάνω στην οποία µπορεί ο προγραµµατιστής να µεταφέρει όλα τα απαραίτητα εργαλεία διαλόγου της εφαρµογής µε το χρήστη, τα κυριότερα από τα οποία είναι τα απλά πλαίσια παρουσίασης κειµένου (*labels*), τα πλαίσια εισαγωγής κειµένου (*text boxes*), τα πλήκτρα εκτέλεσης διαδικασιών (*command buttons*), τα πλαίσια παρουσίασης µηνυµάτων (*message boxes*), οι λίστες επιλογής (*drop down menu*), τα κουµπιά επιλογών (radio buttons) κ.λπ.

Τα *text boxes* χρησιµοποιούνται συνήθως για εισαγωγή δεδοµένων από το χρήστη, ενώ τα labels και σπανιότερα τα message boxes για εξαγωγή των αποτελεσµάτων. Από την άλλη η κεντρική διαδικασία του προγράµµατος ενεργοποιείται από το χρήστη µέσω ενός command button.

Το label, το text box και το command button είναι δοµές δεδοµένων µε διάφορα πεδία, κάποια από τα οποία µπορεί να συµπληρώσει ο προγραµµατιστής κατά τη φάση σχεδίασης. Τα πιο σηµαντικά πεδία για το label είναι το όνοµα (*name*), όπου δηλώνουµε ένα χαρακτηριστικό τίτλο για το πλαίσιο µε σκοπό να αναφερόµαστε σε αυτό (καλό είναι το όνοµα που δίνουµε να ξεκινά από *lbl*) και το caption, που είναι η αρχική ταµπέλα που εµφανίζεται σ' αυτό κατά την έναρξη της φάσης λειτουργίας. Αντίστοιχα για το textbox είναι το name, όπου δηλώνουμε ένα όνομα για το πλαίσιο µε σκοπό να αναφερόµαστε σε αυτό (καλό είναι το όνοµα που δίνουµε να ξεκινά από txt) και το text, που είναι η αρχική ταµπέλα που εµφανίζεται σ' αυτό κατά την έναρξη της φάσης λειτουργίας. Τέλος για το command box, το name, όπου δηλώνουμε ένα όνομα για το πλήκτρο με σκοπό να αναφερόµαστε σε αυτό (καλό είναι το όνοµα που δίνουµε να ξεκινά από cmd) και το caption, που είναι η ταµπέλα που εµφανίζεται πάνω στο πλήκτρο κατά τη φάση λειτουργίας και δηλώνει τη διαδικασία, η οποία ενεργοποιείται µέσω αυτού.

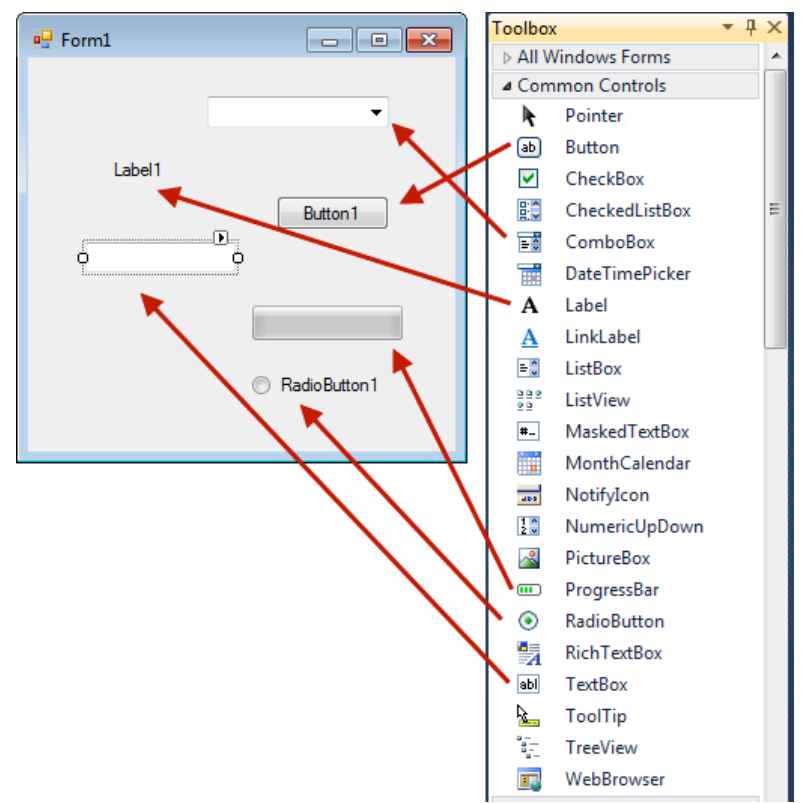

*Εικόνα 4.9. Φόρµα και εργαλεία διαλόγου*

| (Name)                | Label1                     |
|-----------------------|----------------------------|
| AccessibleDescription |                            |
| AccessibleName        |                            |
| AccessibleRole        | Default                    |
| AllowDrop             | False                      |
| Anchor                | Top, Left                  |
| AutoEllipsis          | False                      |
| AutoSize              | True                       |
| <b>BackColor</b>      | Control                    |
| BorderStyle           | None                       |
| CausesValidation      | True                       |
| ContextMenuStrip      | (none)                     |
| Cursor                | Default                    |
| Dock                  | None                       |
| <b>Enabled</b>        | True                       |
| FlatStyle             | Standard                   |
| Font                  | Microsoft Sans Serif; 8,25 |
| ForeColor             | ControlText                |
| GenerateMember        | True                       |
| Image                 | (none)                     |
| ImageAlign            | <b>MiddleCenter</b>        |
| ImageIndex            | (none)                     |

*Εικόνα 4.10. Βασικά πεδία ιδιοτήτων εργαλείου label*

Για την καλύτερη κατανόηση των πιο πάνω εννοιών ακολουθεί η παρουσίαση δυο παραδειγµάτων, βήµα προς βήµα.

#### **Α. Παράδειγµα ενός message box (Project showMessage)**

Η εγκατάσταση του περιβάλλοντος Microsoft Visual Basic Express µπορεί να πραγµατοποιηθεί σχετικά εύκολα µε την µεταφόρτωση του προγράµµατος από το δικτυακό τόπο της εταιρείας Microsoft<sup>1</sup>. Από την αρχική οθόνη της εφαρμογής επιλέγεται (βλέπε Εικόνα 4.8) η λειτουργία «New Project…». Ως τύπος project επιλέγεται το «Windows Forms Applications». Μετά την επιλογή αυτή εµφανίζεται η αρχική οθόνη του project και η βασική φόρµα (form – Form1).

 <sup>1</sup> http://www.microsoft.com/express/

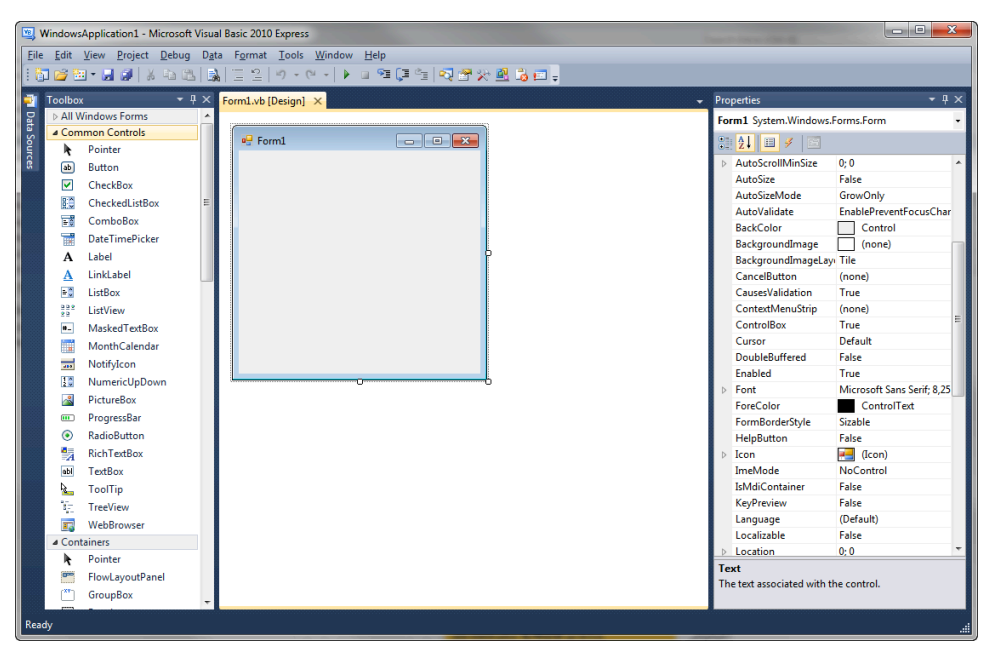

*Εικόνα 4.11. Αρχική οθόνη νέου project*

Σκοπός του project είναι η εµφάνιση ενός µηνύµατος, µέσω ενός πλαισίου µηνυµάτων (*message box*). Το µήνυµα θα εµφανίζεται µε το πάτηµα ενός κουµπιού από τον χρήστη της εφαρµογής, αφού πρώτα έχει εισαχθεί σε ένα πλαίσιο κειµένου (text box). Συµπληρωµατικό στοιχείο του text box είναι ένα εργαλείο (*component*) τύπου caption, το οποίο θα πληροφορεί το χρήστη για τη σωστή χρήση του.

*Πίνακας 4.8. Απαραίτητα components για το project showMessage*

| Type                  | <b>Name</b>         | <b>Caption / Text</b>           |
|-----------------------|---------------------|---------------------------------|
| <b>Command Button</b> | btn ShowMessage     | Εμφάνιση Μηνύματος              |
| Text Box              | txtbox message      | -                               |
| Label                 | lbl messageboxlabel | Πληκτρολογήστε εδώ το<br>μήνυμα |

Εποµένως, προστίθενται από την εργαλειοθήκη τα αντίστοιχα components και ρυθµίζονται οι ιδιότητες τους (name ή caption ή text).

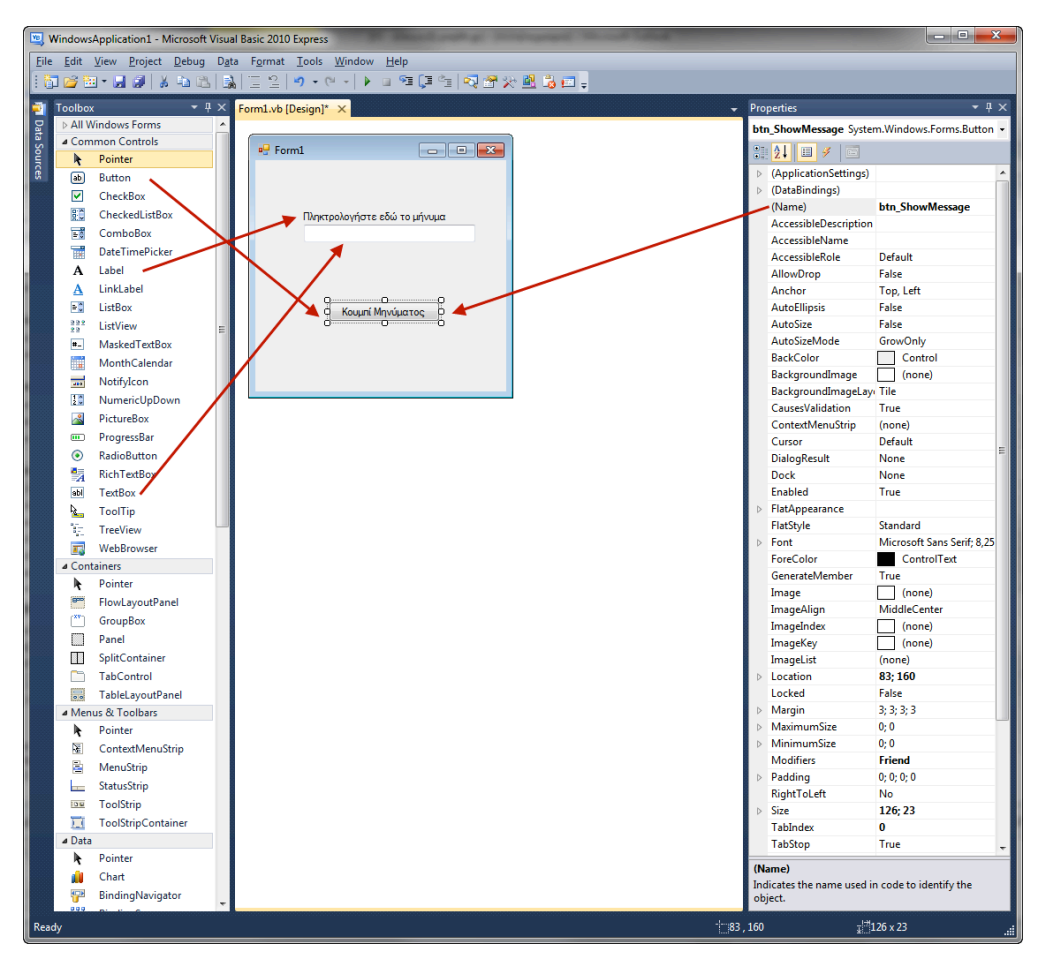

*Εικόνα 4.12. Προσθήκη εργαλείων στη φόρµα*

Η διάδραση µε τον τελικό χρήστη πραγµατοποιείται µέσα από το command button και το text box. Ειδικότερα για το πρώτο, πρέπει να οριστεί το είδος των ενεργειών που εκτελούνται όταν το κουµπί ενεργοποιηθεί από τον χρήστη. Πριν όµως προχωρήσουµε στην συγγραφή της ρουτίνας που καλείται µε το πάτηµα του command button, πρέπει να οριστούν οι μεταβλητές που χρησιμοποιούνται και ανταλλάσσονται µεταξύ διαφόρων εργαλείων της φόρµας. Ο ορισµός αυτών των µεταβλητών, όπως και κάθε αρχικής πληροφορίας που αφορά την εφαρµογή καταχωρείται µετά τη δήλωση της φόρµας (*Public Class Form1*). Η εµφάνιση του παραθύρου µε τον κώδικα σχετικά µε την Form1\_Load() επιτυγχάνεται µε ένα διπλό κλικ του ποντικιού στον κενό χώρο της φόρµας. Η µεταβλητή που πρέπει να δηλωθεί για τις ανάγκες της εφαρµογής είναι η µεταβλητή τύπου string (κειµένου) µε όνοµα message\_txt.

```
Public Class Form1
    Dim message txt As String
....
End Class
```
Με τη βοήθεια της µεταβλητής αυτής θα «περάσει» το περιεχόµενο του text box ως όρισµα στη συνάρτηση που θα «κληθεί» όταν ενεργοποιηθεί το command button. Η απόδοση τιµής σε µια µεταβλητή κειµένου (string) ή αριθµού (integer ή single) γίνεται συνήθως μέσω του πεδίου text ενός text box. Πιο συγκεκριμένα στο project του παραδείγµατος έχει ως εξής:

#### message  $txt = txt$  box message. Text

Μέσα στη ρουτίνα ShowMessage\_Click(), (από το όνοµα του command button, ShowMessage). ενεργοποιείται ο κώδικας που υλοποιεί την όλη διαδικασία.

```
Private Sub btn ShowMessage Click(ByVal sender As Sys-
tem. Object, ByVal e As System. EventArgs) Handles
btn ShowMessage.Click
        ''''''''message_txt'='txt_box_message.Text
        NsgBox(message txt, vbOKOnly, "Μηνυμα")
    End Sub
```
Η εντολή MsgBox δέχεται ως ορίσµατα το κείµενο του text box, κάποιες ρυθµίσεις σχετικά µε το ποια κουµπιά ελέγχου θα εµφανίσει, καθώς και των τίτλο του παραθύρου, στο οποίο θα εµφανιστεί το µήνυµα. Η δοκιµή του project και τυχόν αποσφαλµάτωσης (debugging) πραγµατοποιείται µε την εκτέλεση της εντολής Debug!Start Debugging. Αν όλα είναι σωστά θα µας εµφανιστεί το παράθυρο του project µε τη µια και µοναδική φόρµα. Αν πληκτρολογηθεί κείµενο στο text box και µετά πατηθεί το command button, το αποτέλεσµα απεικονίζεται στο σχήµα που ακολουθεί.

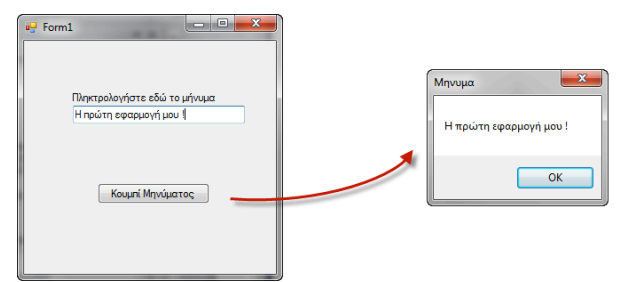

*Εικόνα 4.13. Εκτέλεση της εφαρµογής Project showMessage*

#### **B. Επίλυση Πρωτοβάθµιας εξίσωσης (αx=β)**

Η φόρµα περιλαµβάνει τα εξής εργαλεία :

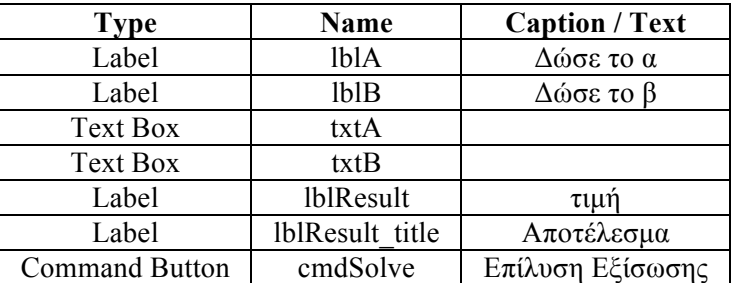

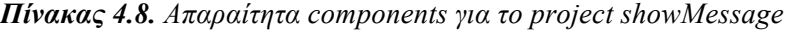

Πρώτα πρέπει να δηµιουργηθεί το project και να πραγµατοποιηθεί η προσθήκη όλων των πιο πάνω εργαλείων στην βασική φόρµα.

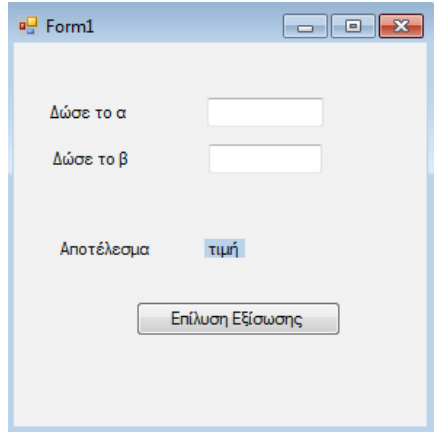

*Εικόνα 4.14. Φόρµα επίλυσης πρωτοβάθµιας εξίσωσης*

Οι αναγκαίες µεταβλητές στο συγκεκριµένο project περιγράφονται στον κώδικα που ακολουθεί.

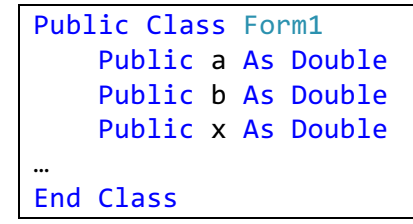

Όλη η λογική θα περιέχεται στη συνάρτηση cmdSolve\_Click(), η οποία θα ενεργοποιείται όταν ο χρήστης πατάει το αντίστοιχο κουµπί. Στη συνέχεια δίδονται δυο παραλλαγές κώδικα για την υλοποίηση του συγκεκριµένου project.

```
1η παραλλαγή
```

```
Private Sub cmdSolve_Click(ByVal sender As System.Object,
ByVal e As System.EventArgs) Handles cmdSolve.Click
a = Val<sup>2</sup>(txtA.Text)b = Val(txtB.Text)
        If a = 0 And b = 0 Then
            ''''''''''''MsgBox("Αόριστη")
        Else
             If a = 0 And b \Leftrightarrow 0 Then
                 MsgBox("Αδύνατη")
            Else
                 x = b / a1b1Result.Text = Str<sup>3</sup>(x)End If
        End If
    End Sub
```
2<sup>η</sup> παραλλαγή

```
Private Sub cmdSolve Click(ByVal sender As System.Object,
ByVal e As System.EventArgs) Handles cmdSolve.Click
        a = Val(txtA.Text)
        b = Val(txtB.Text)
        If a = 0 Then
            If b = 0 Then
                MsgBox("Αόριστη")
            Else
                 ''''''''''''''''MsgBox("Αδύνατη")
            End If
        Else
            x = b / albResult.Text = Str(x)
        End If
    End Sub
```
<sup>&</sup>lt;sup>2</sup> Συνάρτηση που μετατρέπει το κείμενο σε αριθμό 3<br><sup>3</sup> Συνάρτηση που μετατρέπει τον αριθμό σε κείμενο

Τα αποτελέσµατα µε διάφορες περιπτώσεις δεδοµένων εισόδου, περιγράφονται παρακάτω.

| $\begin{array}{c c c c c} \hline \multicolumn{1}{ c }{\multicolumn{1}{c }{\multicolumn{1}{c }{\multicolumn{1}{c }{\multicolumn{1}{c}}}} & \multicolumn{1}{c }{\multicolumn{1}{c }{\multicolumn{1}{c }{\multicolumn{1}{c}}}} & \multicolumn{1}{c }{\multicolumn{1}{c }{\multicolumn{1}{c }{\multicolumn{1}{c}}}} & \multicolumn{1}{c }{\multicolumn{1}{c }{\multicolumn{1}{c }{\multicolumn{1}{c}}}} & \multicolumn{1}{c }{\multicolumn{1}{c }{\multicolumn{1}{$<br>a <sup>p</sup> Form1 |                                                                                              | lo e L<br>$\mathbf{x}$<br><sup>all</sup> Form1                                       |                        |
|----------------------------------------------------------------------------------------------------|----------------------------------------------------------------------------------------------|--------------------------------------------------------------------------------------|------------------------|
| $\pmb{0}$<br>Δώσε το α<br>5<br>Δώσε το β<br>Αποτέλεσμα<br>$\overline{0}$<br>Επίλυση Εξίσωσης                                                                                                    | $\mathbf{x}$<br>test2<br>Αδύνατη<br>OK                                                       | Δώσε το α<br>0<br>o<br>Δώσε το β<br>Αποτέλεσμα<br>$\overline{0}$<br>Επίλυση Εξίσωσης | test2<br>Αόριστη<br>OK |
| $(α)$ α=0 και β=5, αδύνατη                                                                                                    |                                                                                              | (β) α=0 και β=0, αόριστη                                                             |                        |
|                                                                                                    | ■ Form1<br>5<br>Δώσε το α<br>10<br>Δώσε το β<br>$\sqrt{2}$<br>Αποτέλεσμα<br>Επίλυση Εξίσωσης | o el<br>$\mathbf{x}$                                                                 |                        |

(γ) α=5 και β=10, x=2 *Εικόνα 4.15. Αποτελέσµατα project επίλυσης πρωτοβάθµιας εξίσωσης*

#### **4.2.3 Διαδικασία παραγωγής ενός λογισµικού πακέτου**

Τα πακέτα λογισµικού που παράγονται, ανεξάρτητα από την κατηγορία στην οποία ανήκουν (π.χ. λειτουργικά συστήµατα, εφαρµογές γραφείου, βιβλιοθηκονοµικές εφαρµογές κ.λπ.), παρουσιάζουν πολύ µεγαλύτερη πολυπλοκότητα από τις «απλοϊκές» εφαρµογές των προηγούµενων παραδειγµάτων. Για το λόγο αυτό µια σειρά από εξειδικευµένα στελέχη και επιστήµονες, οργανωµένοι σε οµάδες, ασχολούνται µε τη δηµιουργία λογισµικών πακέτων, ακολουθώντας συγκεκριµένες φάσεις υλοποίησης (βλέπε σχήµατα που ακολουθούν).

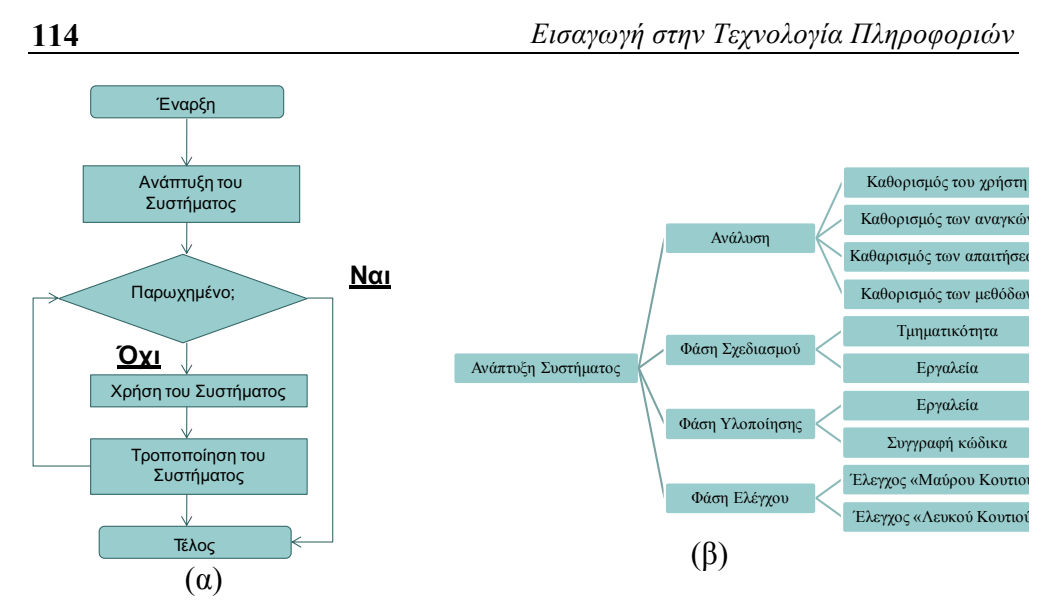

*Εικόνα 4.16. Αποτελέσµατα project επίλυσης πρωτοβάθµιας εξίσωσης*

Περιγραφικά η ροή και τα βήµατα που ακολουθούνται για την ανάπτυξη ενός λογισµικού πακέτου έχει ως εξής: ο αναλυτής του προς υλοποίηση συστήµατος λογισµικού σε συνεργασία µε την οµάδα προγραµµατιστών συναντάται µε τον πελάτη - χρηµατοδότη του συστήµατος καθώς και µε µια επιλεγµένη οµάδα χρηστών (*user group*), ώστε µε βάση τις απαιτήσεις των χρηστών (*user requirements*), να τεθούν κάποιες γενικές λειτουργικές προδιαγραφές (*operational specifications*). Οι προδιαγραφές αυτές θα περιγράφουν µε γενικό τρόπο τη λειτουργία του προγράµµατος και θα αποτελούν το σηµείο αναφοράς τόσο για τον αναλυτή όσο και για τον πελάτη. Σε αυτές τις συµφωνηµένες προδιαγραφές θα ανατρέχουν όποτε υπάρχει κάποιο σκοτεινό σηµείο ή διαφορά µεταξύ τους (*συµφωνία*). Αυτές πρέπει να έχει υπόψη του ο πελάτης για να ξέρει τι πρέπει να περιµένει από το πρόγραµµα που έχει παραγγείλει, ώστε οι απαιτήσεις του να είναι µέσα στα συµφωνηµένα πλαίσια.

Ενώ όµως η αρχική συνοπτική περιγραφή είναι αρκετή για την επικοινωνία του αναλυτή µε τον πελάτη, είναι ανεπαρκής για την επικοινωνία του αναλυτή µε την οµάδα των προγραµµατιστών που πρόκειται να υλοποιήσουν το πρόγραµµα. Έτσι οι αρχικές προδιαγραφές θα γίνουν ο οδηγός για µια λεπτοµερή συνολική σχεδίαση (*design*) του συστήµατος, όπου θα περιλαµβάνονται και νέες προδιαγραφές που θα έχουν σχέση µε την υλοποίηση (*implementation*) του προγράµµατος σε µια συγκεκριµένη γλώσσα προγραµµατισµού. Οι προδιαγραφές αυτές θα πρέπει να περιγράφουν µε όσο το δυνατό µεγαλύτερη ακρίβεια την αρχιτεκτονική του συστήµατος, τις επιµέρους µονάδες (*modules*) καθώς και την επικοινωνία µεταξύ τους και θα χρησιµοποιούνται από τους προγραµµατιστές σαν οδηγός τόσο για τις υλοποιήσεις των επιµέρους µονάδων όσο και για την σύνδεση και ενσωµάτωσή

τους στο συνολικό σύστηµα. Θα χρησιµοποιούνται επίσης και από τον αναλυτή για να ελέγχει κατά πόσο εκτέλεσαν σωστά τις οδηγίες του οι προγραµµατιστές.

Στη συνέχεια ο κάθε προγραµµατιστής αναλαµβάνει την υλοποίηση της µονάδας ή των µονάδων για τις οποίες έχει ευθύνη, γράφοντας ένα αναλυτικό αλγόριθµο, τον οποίο στη συνέχεια υλοποιεί σε πρόγραµµα, χρησιµοποιώντας µια κατάλληλη γλώσσα προγραµµατισµού.

Μετά την αρχική υλοποίηση της µονάδας λογισµικού, ο προγραµµατιστής προβαίνει σε µια σειρά από δοκιµές (*testing*) µε σκοπό τον εντοπισµό και τη διόρθωση των λαθών (*debugging*). Κατόπιν µπορεί να ακολουθήσει κάποια επίδειξη (*demo*) στον αναλυτή, τον πελάτη και τους χρήστες, µέσα από την οποία µπορεί να προκύψουν παράπονα σε σχέση µε τη λειτουργικότητα της µονάδας. Οι οποιεσδήποτε διαφωνίες θα λυθούν µε βάση τις τεθείσες προδιαγραφές. Αν είναι ευθύνη του προγραµµατιστή, είναι υποχρεωµένος να κάνει τις αλλαγές που χρειάζονται. Αν πρόκειται για διαφορετική προσέγγιση των προδιαγραφών, µε την έννοια ότι άλλα εννοούσε ο πελάτης και αλλιώς το είχε εκφράσει, γίνεται µια επανεξέταση του όλου ζητήµατος και γίνονται αποδεκτές κάποιες µετατροπές, εφόσον δεν αλλάζουν σηµαντικά το κόστος του έργου. Μετά από τις αλλαγές, πρέπει να γίνει και πάλι επίδειξη της µονάδας και κάποιες ίσως τελικές ρυθµίσεις (*fine tuning*) µε τις οποίες ολοκληρώνεται η µονάδα.

Η ανάλυση των απαιτήσεων του χρήστη, η σχεδίαση του συστήµατος και ο καθορισµός τόσο των γενικών λειτουργικών προδιαγραφών όσο και των λεπτοµερέστερων προδιαγραφών υλοποίησης του συστήµατος (προγράµµατος) συνήθως δεν παραµένει σταθερή και αµετάβλητη κατά την πορεία του έργου. Αντίθετα, ιδίως στα µεγάλα συστήµατα-προγράµµατα, οι προδιαγραφές µπορεί να αλλάξουν γιατί κάποιες λεπτοµέρειες κρίνονται ιδιαίτερα χρονοβόρες και εποµένως ακριβές για την υλοποίησή τους, οπότε τροποποιούνται ή αποσύρονται. Επίσης κάποια σηµεία του συστήµατος γίνονται περισσότερο κατανοητά στην πορεία του έργου από το χρήστη, ο οποίος στην αρχή τουλάχιστον δυσκολεύεται να παρακολουθήσει την αυστηρή λογική και ορολογία του αναλυτή, µε αποτέλεσµα να απαιτεί στα σηµεία αυτά κάποιες αλλαγές. Σε µια τέτοια περίπτωση, εξετάζει, όπως αναφέρθηκε, ο αναλυτής σε συνεργασία µε τους προγραµµατιστές κατά πόσο και σε ποιο βαθµό είναι εφικτές οι επιθυµητές αλλαγές και ενηµερώνουν τον πελάτη, ώστε να καταλήξουν και πάλι σε κάποιο νέο συµφωνηµένο σύστηµα προδιαγραφών.

Μετά την υλοποίηση όλων των µονάδων που συνιστούν το σύστηµα ακολουθεί η διαδικασία συνένωσης (*merging*) σε ένα συνολικό σύστηµα. Στο σηµείο αυτό έχει ιδιαίτερη σηµασία η ποιότητα της διεπαφής (*interface*) µε τον χρήστη, από όπου καθορίζεται η απλότητα της εργονοµίας και η ευχρηστία του συστήµατος. Μετά την υλοποίηση του συνολικού συστήµατος πρέπει να γίνουν και πάλι δοκιµές υπό την εποπτεία του αναλυτή, µε σκοπό τον εντοπισµό και τη διόρθωση λαθών που

σχετίζονται µε τη σύνδεση των επιµέρους µονάδων καθώς και τη διεπαφή µε τον χρήστη. Τέλος είναι απαραίτητη µια τελική επίδειξη του συνολικού συστήµατος εκ µέρους του αναλυτή στον πελάτη και τους χρήστες. Κάποιες µικρές αλλαγές σε σχέση µε την εργονοµία του συστήµατος είναι πιθανόν εφικτές σε συνεννόηση µε τους προγραµµατιστές, µετά από τις οποίες εισέρχεται το προϊόν σε µια σειρά αυστηρών τελικών δοκιµών.

Τέλος γίνεται παράδοση και εγκατάσταση (*installation*) του πακέτου και ίσως µια στοιχειώδης ή λεπτοµερειακή εκπαίδευση των χρηστών.

Είναι ευνόητο ότι στην περίπτωση υλοποίησης απλών προγραµµάτων, αναλυτής και προγραµµατιστής (ή ακόµα και χρήστης) είναι ένα και το αυτό πρόσωπο.

Τα βήµατα που ακολουθούνται από τις διάφορες υπο-οµάδες της ανάπτυξης του λογισµικού είναι τα παρακάτω:

- **Βήµα 1** Πελάτης Εταιρεία Λογισµικού / Προγραµµατιστές
- **Βήμα 2** Ομάδα χρηστών (user group)  $\rightarrow$  user requirements  $\rightarrow$  operational specifications
- **Βήμα 3** Συμφωνία → Μελέτη, Σχέδιο Αποδοχής κτλ.
- **Βήμα 4** Σχεδιασμός (design)  $\rightarrow$  προδιαγραφές  $\rightarrow$  υλοποίηση (implementation) ανά µονάδα - module
- **Βήµα 5** Δοκιµές (testing), αποσφαλµάτωση (debugging) fine tuning τελικές ρυθµίσεις
- **Βήµα 6** Έλεγχος Ποιότητας Σχόλια / παρατηρήσεις πελάτη
- **Βήµα 7** Συνένωση (merging) χτίσιµο (building) παραγωγή έκδοσης
- **Βήµα 8** Παραγωγή διεπαφής χρήστη (GUI Graphical User Interface)
- **Βήµα 9** Εγκατάσταση Πιλοτική Λειτουργία Τεστ Αποδοχής
- **Βήµα 10** Παραγωγική Λειτουργία Συντήρηση Αναβάθµιση

#### **4.2.4 Οµάδα ανάπτυξης λογισµικών πακέτων**

Οι ειδικότητες που εµπλέκονται στην ανάπτυξη λογισµικών πακέτων, καθώς και η αναλυτική περιγραφή των καθηκόντων τους παρουσιάζονται παρακάτω.

#### **Υπεύθυνος Μηχανογράφησης (***information technology manager***)**

• Έχει τη γενική εποπτεία της πορείας των έργων σε συνεργασία µε τους αναλυτές που έχουν αναλάβει τα συγκεκριµένα έργα.

- Ενηµερώνεται από τον Μηχανικό Συστηµάτων για τις εξελίξεις στον χώρο του υλικού και του λογισµικού, εξετάζει τις προτάσεις τους για τυχόν αγορές ή αναβαθµίσεις και προβαίνει στις σχετικές ενέργειες.
- Ενηµερώνεται από τους αναλυτές των επιµέρους έργων για τις ανάγκες σε προσωπικό, εξοπλισµό και λογισµικό και προβαίνει στις σχετικές ενέργειες.

#### **Αναλυτής συστηµάτων (***system analyst***)**

- Προΐσταται του έργου που του έχει ανατεθεί και είναι ο άµεσα υπεύθυνος γι' αυτό, τόσο από τεχνικής όσο και από διοικητικής πλευράς.
- Καταστρώνει το χρονοδιάγραµµα του έργου, φροντίζει για τη στελέχωση του µε το απαιτούµενο προσωπικό, και παρακολουθεί την εξέλιξη του µε σκοπό την οµαλή εφαρµογή του χρονοδιαγράµµατος, την έγκαιρη παράδοση των παραδοτέων, την τήρηση των προδιαγραφών που έχουν τεθεί και την πλήρη τεκµηρίωση των εργασιών που έχουν εκτελεστεί.
- Συνεργάζεται µε τον πελάτη και τους χρήστες για τον καθορισµό, µε βάση τις απαιτήσεις τους, των λειτουργικών προδιαγραφών και των δεδοµένων ελέγχου, καθώς επίσης για την τελική εγκατάσταση του συστήµατος και την εκπαίδευση των χρηστών.
- Συνεργάζεται µε την οµάδα των προγραµµατιστών για τη λεπτοµερή σχεδίαση και τον καθορισµό των προδιαγραφών που αφορούν την αρχιτεκτονική του λογισµικού, τα επιµέρους προγράµµατα καθώς και την επικοινωνία τους.

#### **Μηχανικός Συστηµάτων (***system engineer***)**

- Παρακολουθεί τις εξελίξεις στο χώρο του υλικού και του λογισµικού και κάνει προτάσεις για τυχόν αγορές νέων συστηµάτων ή αναβάθµιση των υπαρχόντων.
- Εγκαθιστά τις νέες εκδόσεις λογισµικού στους Η/Υ (Λειτουργικά Συστήµατα, επεξεργαστές κειµένου, µεταγλωττιστές, Συστήµατα Διαχείρισης Βάσεων Δεδοµένων DBMS's κλπ)
- Παρέχει τεχνική βοήθεια στο προσωπικό µε σκοπό το σωστό χειρισµό του υλικού και του λογισµικού.
- Είναι ο υπεύθυνος για την επίλυση των προβληµάτων που παρουσιάζονται στο υλικό ή το λογισµικό και στην περίπτωση που το πρόβληµα δεν είναι άµεσα αντιµετωπίσιµο έχει την ευθύνη να καλέσει το σχετικό τεχνικό αντιπρόσωπο.

#### **Προγραµµατιστής (***programmer***)**

- Σχεδιάζει τον αλγόριθµο και κωδικοποιεί τα βήµατά του µε σκοπό την υλοποίηση της µονάδας λογισµικού που έχει αναλάβει.
- Εισηγείται στον αρµόδιο αναλυτή τροποποιήσεις, βελτιώσεις ή νέα προσέγγιση στο πρόβληµα που του ανατίθεται.
- Προβαίνει σε ελέγχους του προγράµµατος, ώστε αυτό να συµπεριφέρεται σύµφωνα µε τις προδιαγραφές.
- Φέρει σε πέρας τις εργασίες που του ανατίθενται µέσα στα προκαθορισµένα χρονικά όρια και αναφέρει εγκαίρως τυχόν παρεκκλίσεις από αυτά.

#### **Χρήστης (***user***)**

- Εκτελεί διάφορα προγράµµατα βάσει των οδηγιών καθώς και της εκπαίδευσης που έχει λάβει.
- Μεριµνά για την ύπαρξη στο χώρο του Η/Υ των αναλώσιµων (δισκετών, CD κλπ) που απαιτούνται για τις εργασίες.
- Λαµβάνει αντίγραφα ασφαλείας (*back-up*) των αρχείων σε προκαθορισµένα τακτά χρονικά διαστήµατα.
- Καταχωρεί σε ηµερολόγιο (*logging*) το είδος και το χρόνο εκτελέσεως κάθε εργασίας, καθώς και τις τυχόν βλάβες που παρουσιάζονται.